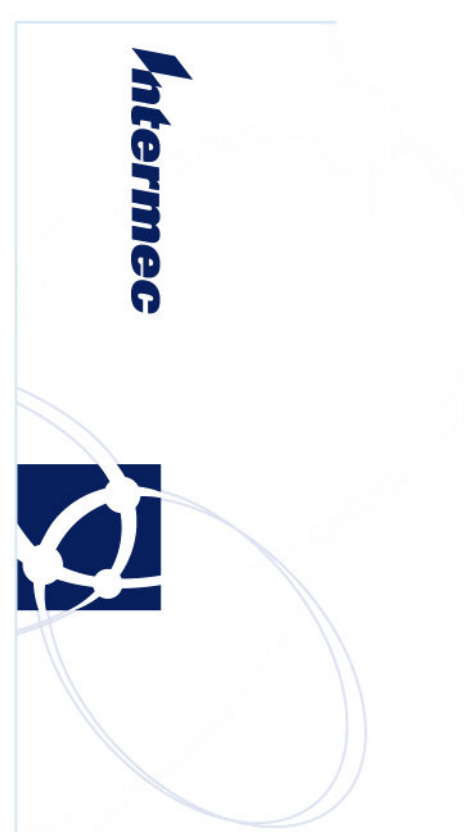

# **Software Release Notes**

CN3 OS Series v4.30 SSPB Series v7.00

Windows Mobile 6.1 Classic Windows Mobile 6.1 Professional (GPRS)

### **Overview**

This is a follow up release of Windows Mobile 6.1 for the CN3 series computers.

## **Supported Hardware**

All CN3 and CN3E configurations, except those including the CDMA WWAN module.

## **Version numbers**

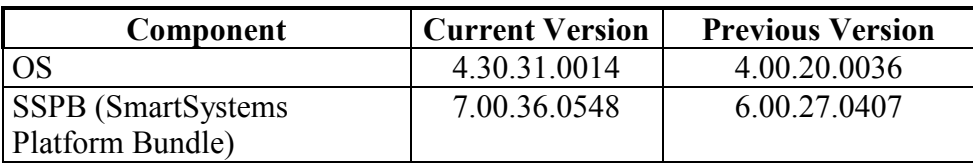

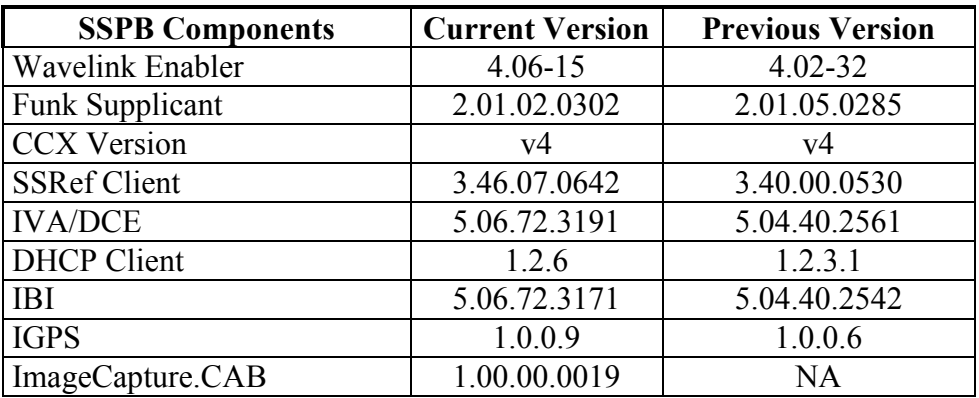

## **New Functionality**

- **Image Capture**
- $\blacksquare$  SiRF InstantFix 2.2
- Internet Explorer  $6$
- Scan-to-Load
- **Intermec Settings User Interface**
- Auto-detect 802.11d channels based on geographical settings of the discovered AP
- Added a delay and retry in the bootloader to support larger mDOC parts on CN3

## **Defects Fixed In This Build**

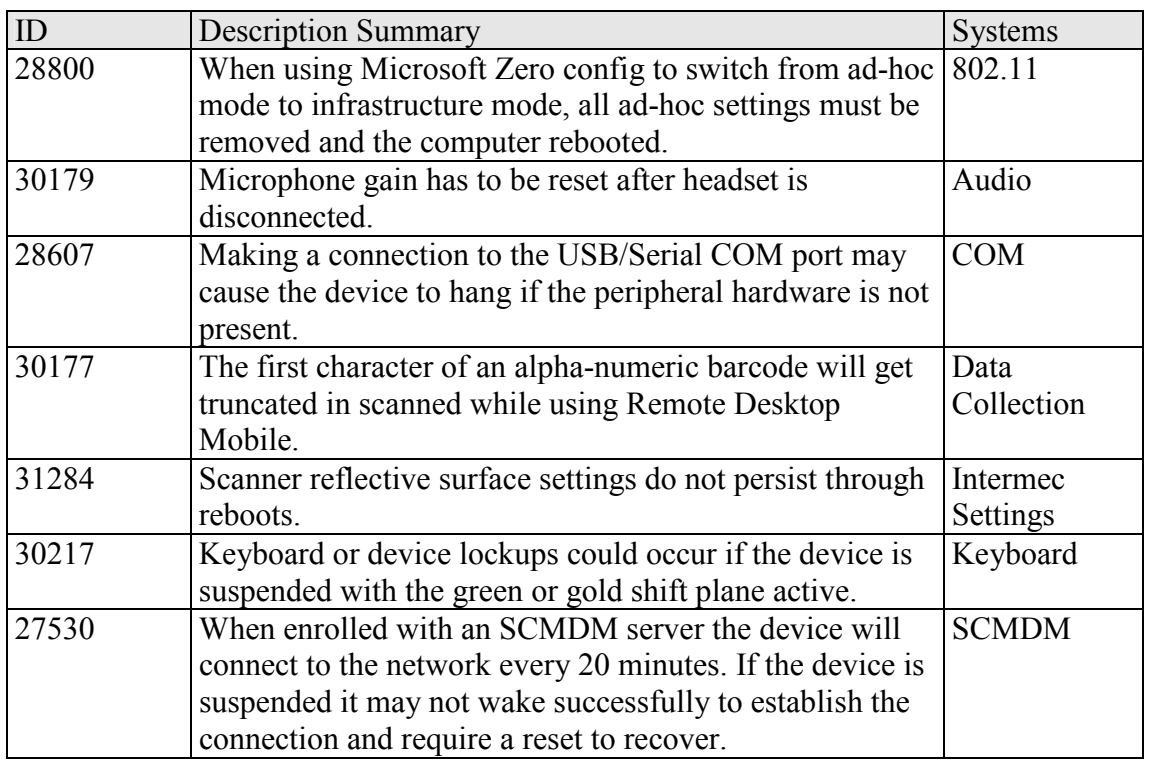

## **SRs Included In This Build**

- **SR09083101 SD CN3 ALL**
- $\overline{\phantom{0}}$  SR07021601\_AUD\_WM50\_NON-700\_ALL
- SR07080600\_AUD\_CN3WM50\_ALL
- SR08011600\_AUD\_CN3WM50\_ALL
- SR08062700\_AUD\_CN3WM50\_ALL
- SR08092300\_AUD\_CN3WM50\_ALL
- SR08120300\_AUD\_WM61\_ALL
- SR08121500\_AUD\_CN3WM50\_ALL
- SR09011200\_AUD\_CN3WM61\_ALL
- SR08111800 DCL CN3WM6 ALL
- SR08080400\_GPRS\_CN3WM50\_ALL
- SR08042800\_SER\_CN3WM50\_ALL
- SR09012900\_EBT\_CN3WM61\_ALL

### **Additional Information**

The CN3 series handheld computer manual can be located at: www.intermec.com | Products | CN3 | Manuals

All downloads for the CN3 series handheld computer can be located at: www.intermec.com | Products | CN3 | Downloads

#### **Installation Instructions**

SSPB – Please see the document included with the SD Card or SSPB installs OS – Please see the document included with the OS SSPB bundle

#### **SmartSystems Upgrade**

Smartsystems Console 3.50 or higher must be used for upgrade and configuration of CN3 WM 6.1.

When using the upgrade kit, upgrades over SmartSystems are only supported from previous WM6.1 builds. Upgrading from older versions may damage the CN3.

#### **SDHC Support**

SD Cards with sizes 4GB and larger are now supported during operation of the CN3. SDHC cards can not be used to update or upgrade the computer.

#### **IP30 RFID Readers**

WM 6.1 does include support for the USB and Bluetooth IP30 RFID handle.

#### **Microsoft System Center Mobile Device Manager (SCMDM)**

Customers experiencing issues with SCMDM should contact Intermec Product Support to ensure proper system configuration.

#### **Application Support**

#### **Features Demo**

The Features Demo application is available on the download site mentioned above, as well as, through the Scan-to-Load feature.

#### **SR and User Content Install**

The SmartSystems transfer agent has been updated to allow for automatic SR installation on cleanboot and for custom user install steps.

#### **SR Install**

Cabfiles placed in a \Flash File Store\SSPB\Srs folder will be installed after the SSPB is installed on a clean boot.

The process of a cleanboot is now: *initial boot* -> SSPB install -> *reboot* -> DCE install -> SRs copied to cabfiles -> *reboot* -> SRs installed -> *reboot if required* 

#### **User Content Install**

The SmartSystems transfer agent will now look for a folder called UserAutoInstall on the flash file store then proceed to execute any \_sstransferagent.xml located in that folder. This allows users to hook into the transfer agent install process and have applications or configurations applied on a clean boot. This sstransferagent.xml needs to be created and it is recommended to use the one located in FFS\SSPB as a starting template.

Transferagent will check for the xml file each time the system boots but will only execute the file one time once found.

The process of a cleanboot is now: *initial boot* -> SSPB install -> *reboot* -> DCE install -> SRs copied to cabfiles -> User content xml run -> *reboot ->* contents in \cabfiles installed -> *reboot if required* 

## **Known Errata**

Below are the currently known issues with the CN3. Please contact Product Support for more details.

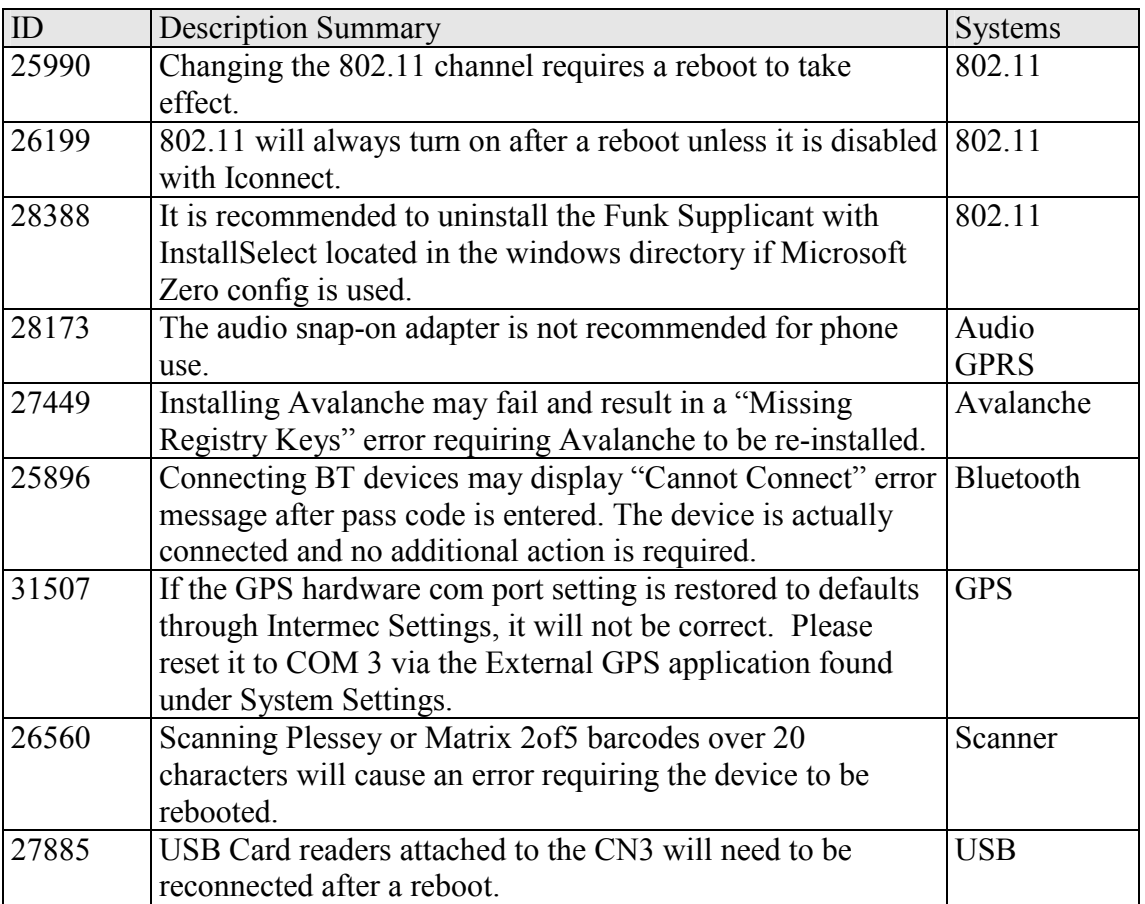

# **Version History**

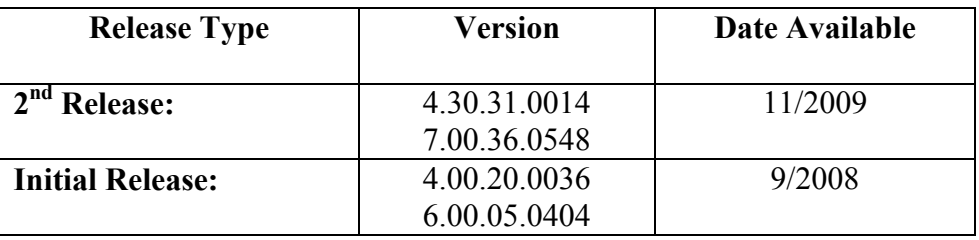